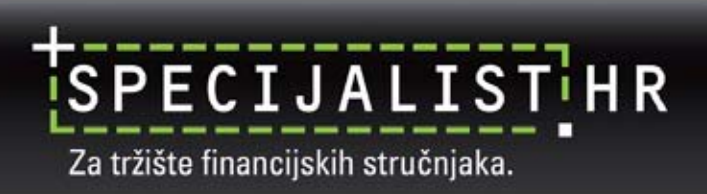

Broj izdanja: 6 Godina izdanja: 2009

### 44. SIMPOZIJ HZRIF

**Hrvatska zajednica računovođa i financijskih djelatnika održala je svoj 44. simpozij od 04. – 06. lipnja 2009. godine u Puli, u hotelu Histria.**

Glavni sponzor bio je SPECIJALIST.HR koji je prisutne uveseljavao "slatkim" predstavljanjem.

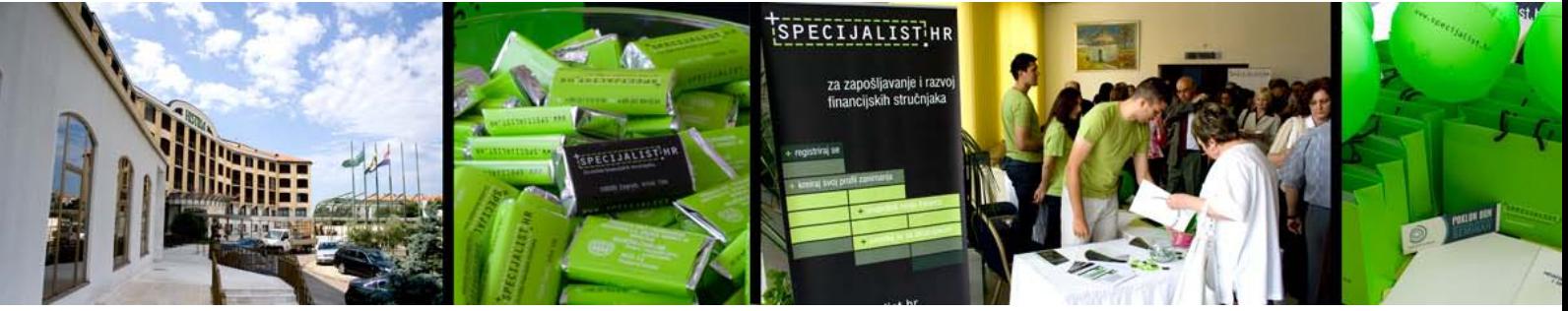

Tema ovogodišnjeg simpozija bila je "Financije i računovodstvo u zaštiti hrvatskog gospodarstva od recesije".

U plenarnom dijelu Simpozija izloženi su sljedeći referati:

- **1.** dr. sc. Zravko Marić "Gospodarska i porezna politika u cilju poticanja rasta i obrane od recesije"
- **2.** prof. dr. sc. Ljubo Jurčić "Privatizacija ili podržavanje (nacionalizacija) gospodarstva prednosti i nedostaci u uvjetima recesije"
- **3**. prof. dr. sc. Mladen Vedriš "Kraj globalnog tržišnog liberalizma refleksije na Hrvatsku"
- 4. mr. sc. Liubinko Jankov "Kako braniti tečaj kune"
- **5.** prof. dr. sc. Danimir Gulin "Modeli i metode upravljanja novčanim tokom u uvjetima krize"
- **6.** prof. dr. sc. Boris Tušek "Kodeks etike profesionalnih računovođa i standardi računovodstvene edukacije stanje i perspektive u Hrvatskoj"
- **7.** dr. sc. Hrvoje Perčević i Ivana Matovina "Fer vrijednost na neaktivnim financijskim tržištima mjerenja i učinci na uspjeh i financiisku situaciiu"
- **8.** doc. dr. sc. Ivica Pervan i mr. sc. Branka Glasnović "Konsolidacija u procjepu MSFI i HSFI"
- 9. doc. dr. sc. Josip Mrša "Harmonizacija financijskog izvještavanja za mala i srednja poduzeća"
- **10.** prof. dr. sc. Katarina Žager i Nikolina Smrekar "Iskustva u primjeni HSFI"
- 11. prof. dr. sc. Luka Crnković i mr. sc. Ivo Mijoč "Perspektive financijskog izvješćivanja malih i srednje velikih trgovačkih društava u Republici Hrvatskoj"

Održane su sekcije na temu Tržište kapitala, Poduzetništvo, Revizija, Javni sektor, a kao aktualna tema obrađeni su Porezi.

Referati sa simpozija dostupni su u Zborniku radova koji izdaje HZRIF.

mr. sc. Dubravka Kopun, ml. dobitnica je nagrade prof. dr. sc. Ferdo Spajić za članak pod naslovom "Metoda ciljanih troškova" objavljen u RIF-u br. 11/2008. Uručene su i nagrade HZRIF-a za doktorske disertacije i magistarske radnje obranjene 2008. godine.

SPECIJALIST.HR izvukao je dobitnike u nagradnoj igri "Simpozij". Dobitnik glavne nagrade "Poklon bon HZRIF" je g. Yilmaz Dinler. Čestitamo dobitnicima!

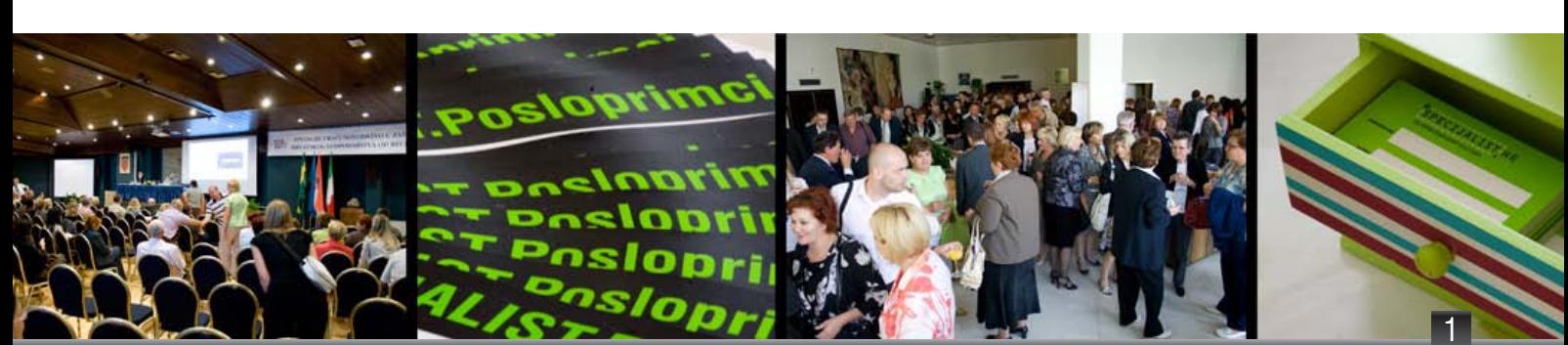

## Networking

**Networking je razvijanje socijalnih odnosa koji pomažu u ostvarivanju ciljeva. U doba mobilnih uređaja, računala i sve većeg broja Internet stranica za društveno umrežavanje možemo reći kako živimo u umreženom svijetu.** 

Društvene mreže mogu biti različitih oblika, veličina i motivacija nastanka. Razliku između društvenih mreža po veličini i povezanosti članova lako je prikazati ako zamislimo razliku između prijatelja i poznanika. Veća je vjerojatnost da ćemo vrijedne informacije podijeliti s prijateljima nego s poznanicima. S druge strane, slabije veze imaju veći doseg i pružaju više novih i inovativnih informacija.

Društvene mreže koje se temelje na jakim vezama stvaraju lojalnost. Problem takvih mreža je stvaranje "zajedničkog mišljenja". Slabije veze, poput onih koje se ostvaraju internetom, učinkovitije su od jakih veza po pitanju diverzifikacije mišljenja, kreativnosti, dinamičnosti, a pomažu i u približavanju različitih društvenih slojeva i nacionalnih skupina.

Upravo povezivanje slabim vezama u današnje vrijeme razvijenih medija komunikacije i sve veće globalizacije, predstavlja izazov za nove pristupe u organizaciji poslovanja, posebno većih multinacionalnih kompanija.

S obzirom na promjene u pristupu ljudi prema autoritetima i politici, vodstvo općenito ima sve manji utjecaj na njihovo mišljenje i postupke. Velike tvrtke moraju prilagoditi svoju organizaciju kako bi se kreirali timovi koji će profitirati od takvog promijenjenog pristupa uporabom dobrih karakteristika jakih i posebno mogućnosti slabih veza. Tradicionalno vođenje poslovanja, bazirano na striktno hijerarhijskoj strukturi, postaje sve manje efikasno. Čvrsta kontrola nad timovima smanjuje protok informacija unutar tvrtke, smanjujući kolaboraciju između zaposlenika koja je danas prirodno neophodna u radu.

Možemo reći da revolucija informacija utječe na strukturu organizacija. Vrlo je važno stvoriti nekoliko centara odlučivanja unutar organizacija - distribuirano odlučivanje. Centralizirano odlučivanje u velikim kompanijama nije moguće više efikasno provoditi. Neki od uspješnih modela po kojima se velike kompanije ravnaju i pokušavaju prilagoditi su Wikipedia i Linux zajednica. Ove organizacijske strukture bazirane na javnoj produkciji uključuju vrlo različite uloge vođa tih organizacija od njihovih tradicionalnijih ekvivalenata (Enciklopedia Britannica i Microsoft). Na osnovu tih modela grade se sustavi za kreiranje i distribuciju informacija jer više slobode donosi veću kreativnost.

Poslovni procesi u kojima je potrebna veća interakcija između ljudi tijekom svih faza u izradi konačnog proizvoda pokušavaju se prilagoditi prema uzoru društvenih mreža. Jedan od primjera društvene mreže je računalna igra World of Warcraft, čiji igrači iz cijelog svijeta uspješno surađuju tijekom igre udruženi u timove kako bi ostvarili zajednički cilj, iako se nikada fizički nisu susreli. Način njihove komunikacije i metode suradnje pokazao se zanimljivim modelom čija bi se neka svojstva mogla implementirati u poslovnom svijetu.

## Obrazovanje odraslih

**Više od trećine populacije EU u dobi 25-64 godine sudjeluje u formalnom ili neformalnom obrazovanju.** 

Cijeloživotno učenje smatra se važnim dijelom EU Lisabon strategije prema kojoj bi EU do 2010. godine trebala postati najkonkurentnije ekonomsko područje na svijetu bazirano na znanju. Stjecanje i kontinuirano unaprjeđenje te nadogradnja vještina i kompetencija smatra se preduvjetom za osobni razvoji i participaciju u svim aspektima društva.

Prvo istraživanje o obrazovanju odraslih provedeno je između 2005. i 2007. godine. Istraživanje donosi rezultate za 17 članica EU (čine 83% populacije EU27) i Norvešku.

Formalna edukacija i trening ima veliki udio nastavnih sati i uobičajeno je da se na kraju stječe diploma. Za neformalnu edukaciju karakteristični su tečajevi kraćeg trajanja.

Rezultati istraživanja pokazuju da se mlađi ljudi više educiraju pri čemu su razlike između muškaraca i žena male. Među onima koji se educiraju, velika većina sudjeluje u neformalnom obrazovanju. Preko 80% svih neformalnih vidova obrazovanja povezano je s poslom. Oko 6% ispitanika sudjeluje u formalnom obrazovanju.

Gotovo 50% ispitanih nije se educiralo jer nisu bili zainteresirani. Oko 12% ispitanih se željelo educirati, ali nisu. Kao najčešće prepreke navode se radno vrijeme (22,4%) i obiteljske obaveze (22,3%). Cijena obrazovanja navodi se kao treći razlog nesudjelovanja u edukacijskim programima (15,7%).

#### **Neformalno obrazovanje**

Poslodavci su najvažniji pružatelj neformalnog obrazovanja u mnogim od ispitanih zemalja i prosjek za EU iznosi skoro 40%. Također, poslodavci financiraju veliki dio neformalnog obrazovanja (u cijelosti ili djelomično), Europski prosjek je približno 70%.

#### **Razlozi za sudjelovanje u neformalnom obrazovanju:**

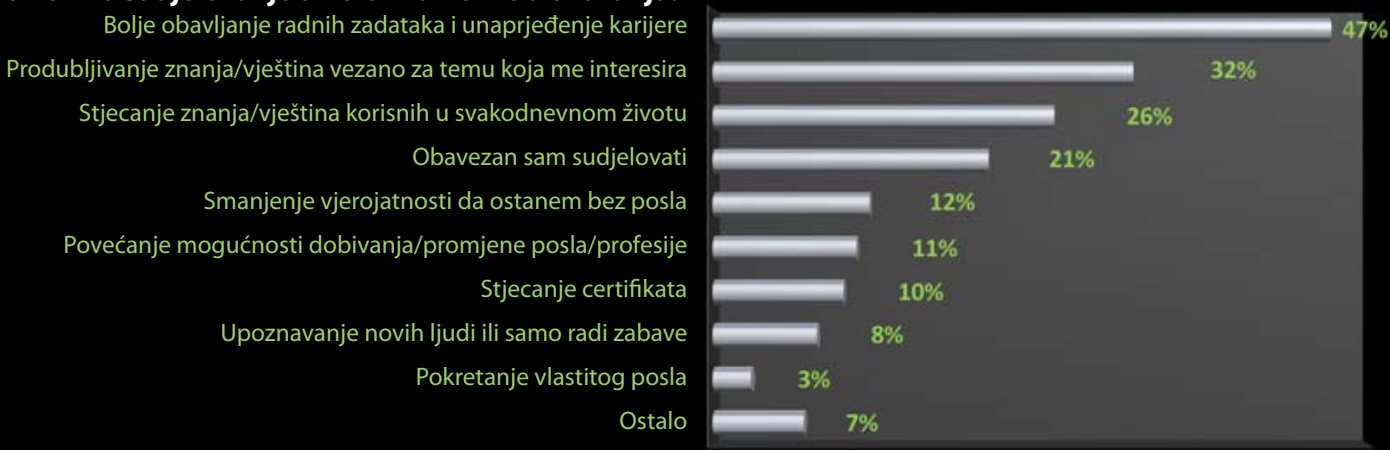

Najvišu stopu participacije u neformalnom obrazovanju imaju nordijske zemlje i Velika Britanija, a najniže stope participacije su u Mađarskoj, Grčkoj, Poljskoj i Italiji.

Europski prosjek za 17 zemalja obuhvaćenih istraživanjem pokazuje blago višu stopu participacije muškaraca (36,1%) u odnosu na žene (35,7%).

Zemlje s visokom participacijom kao Švedska (~70%), Norveška (~60%) i Velika Britanija imaju veći udio žena nego muškaraca koji se obrazuju. Finska, Estonija i Latvija imaju preko 10% više udjela žena od muškaraca. Njemačka, Francuska, Bugarska, Cipar i Austrija imaju veći udio muškaraca.

Za dobnu skupinu od 55-64 godine općenito je niska stopa participacije u obrazovanju. Tu značajno odskače Švedska sa stopom od 60,7% a slijedi Norveška (41,2%), Finska (37,8%), Velika Britanija (37,0%) te Njemačka (28,2%). Najveće razlike u obrazovanju stanovništva između dobnih skupina 25-34 godine i 55-64 godine su u Mađarskoj (15,8%, 2,5%), Grčkoj (22,7%, 5,1%) i Poljskoj (34,1%, 6,8%).

*Izvor: Eurostat Significant country differences in adult learning - Issue number 44/2009*

3

# Fill Handle

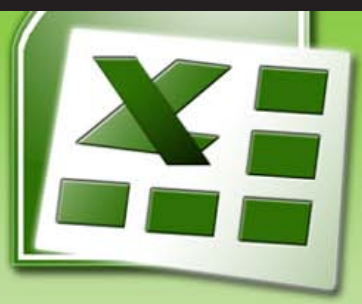

**Fill Handle (Držač za ispunu) je kvadratić koji se prikazuje u doljem desnom uglu označene ćelije (ili niza označenih ćelija) u Excelu. Povlačenje tog kvadratića u kombinaciji s odgovarajući tipkama omogućuje brzo popunjavanje raspona nizom podataka**

Upišite *Siječanj* u ćeliju A1. Prije nego pritisnete *Enter*, pomoću miša se pozicionirajte na *Fill Handle*, pritisnite lijevu tipku miša i pomaknite miš prema desno ili prema dolje. U ovisnosti o smjeru u kojem ste pomaknuli miš, Excel će u ćelije (desno ili dolje od inicijalno označene ćelije) upisati Veljača, Ožujak itd. u sva polja preko kojih pomaknemo miš. Ako pomaknete miš preko 12 ćelija, Excel će započeti novi niz mjeseci počevši sa Siječnjem.

Excel prepoznaje imena mjeseci i dana u tjednu i pri tome nije nužno da niz započnete sa Siječnjem ili Ponedjeljkom. Započnite niz s bilo kojim mjesecom u godini ili danom u tjednu, Excel će nastaviti niz u ovisnosti o početnom unosu (stupac C).

Ako u ćeliju upišete broj nakon kojeg slijedi riječ, ili riječ iza koje slijedi broj, Excel će kopirati riječ i unesti redoslijedno sljedeći broj. Npr. ako u inicijalnu ćeliju G1 upišemo *Soba 1*, uz pomoć *Fill Handle-a* u ćelije ispod automatski će se upisati *Soba 2, Soba 3* itd.

Unesite današnji datum u ćeliju. Pozicionirajte se na *Fill Handle*, pritisnite lijevu tipku miša i pomaknite ga prema dolje kako biste unijeli sutrašnji datum itd.

#### **Unos niza brojeva**

Kada je u ćeliju upisan broj 1 i kada želimo uporabom *Fill Handle-a* unesti niz brojeva, Excel umjesto toga kopira ćeliju. Kao rezultat dobijemo broj 1 u svim označenim ćelijama.

Jedno od riešenia je da upišemo prva dva broja iz niza brojeva. Upišemo broj 1 u ćeliju O1 i broj 3 u ćeliju O2. Odaberemo raspon ćelija O1:O2 i povučemo *Fill Handle*. Excel tada unosi brojeve 1, 3, 5, 7, itd.

Brži način je da upišemo broj 1 u prvu ćeliju te za vrijeme dok povlačimo *Fill Handle* držimo pritisnutu tipku *Ctrl*. Excel automatski kreira niz brojeva te dobivamo niz 1, 3, 5, itd.

Tipka *Ctrl* govori Excelu da čini suprotno od uobičajenog ponašanja. Ako pritisnete tipku *Ctrl*, a prethodno ste se pozicionirali na ćeliju u koju je upisan datum te povučete *Fill Handle*, Excel će kopirati datum.

Neposredno nakon povlačenja *Fill Handle-a*, pojavljuje se ikona *Auto Fill Options* desno od zadnjeg unosa u nizu. Ako ste zaboravili pritisnuti tipku *Ctrl*, upotrijebite padajući izbornik *Auto Fill Options* i odaberite *Copy Cells* ili *Fill Series*.

#### **Desni klik & Drag (povuci)**

Upišite datum u ćeliju. Povucite *Fill Handle* i istovremeno držite pritisnutu desnu tipku miša. Pojaviti će se *tooltips* kao da Excel unosi dane ali kada pustite desnu tipku miša pruža se mogućnost unosa mjeseci, godina ili dana u tjednu. U stupcu Q, upotrijebili smo *Fill Weekdays* kako bismo unijeli samo datume koji padaju na dane od ponedjeljka do petka. Ako ste zaboravili pritisnuti desnu tipku miša, možete otvoriti dijalog okvir *Auto Fill Options* i odabrati unos radnih dana, mjeseci ili godina.

#### **Unos Custom liste**

Upišite listu u raspon. Označite raspon. U Excelu 2007 koristite ikonu *Office, Excel Options, Popular, Edit Custom List, Import, OK*. U Excelu 2003, koristite *Tools, Options, Custom Lists, Import, OK*. Excel će sada moći proširiti vaše custom nizove.

#### **Izbjegnite formatiranje uporabom Auto Fill opcija**

Ako inicijalna ćelija ima okvir, taj okvir će se kopirati kroz niz podataka. Kako okvir iz ćelije W1 nismo planirali kopirati u ćelije u rasponu W2:W6, kliknemo na ikonu *Auto Fill Series*, i odaberemo opciju *Fill Without Formatting*. Ako želite kopirati samo formatiranje podataka, iz padajućeg izbornika odaberite opciju *Fill Formatting Only*.

Ikona *Auto Fill Series* može ometati prikaz podatak u sljedećem retku. Kako biste ju uklonili iz prikaza, kliknite na liniju između zaglavlja bilo koja 2 stupca (kao da želite promijeniti širinu stupca) i ikona će se ukloniti iz prikaza.

#### **Shift & Drag (povuci) kako biste umetnuli ćelije**

Ako držite pritisnutu tipku *Shift* i istovremeno povlačite *Fill Handle*, to govori Excelu da umetne ćelije. Npr. pozicionirajte se na ćeliju C4. Pritisnite tipku *Shift*, i povucite *Fill Handle* prema dolje do ćelije C6. Excel će umetnuti 2 prazne ćelije, pomičući unose iz ćelija C5:C6 prema dolje na C7:C8. Promjene će imati utjecaja samo na stupac C. Ćelije se ne umeću u susjednim stupcima.

#### **Dvostruki klik**

Ako imate 12.000 redaka s podacima, želite izbjeći povlačenje *Fill Handlea* do kraja skupa podataka. Ako ćelija lijevo ili desno od vaše ćelije sadrži podatke, dvostrukim klikom na *Fill Handle* Excel će popuniti niz (ili kopirati formulu) prema dolje sve dok ne naiđe na praznu ćeliju u susjednom stupcu. U slučaju da vaš podatkovni skup ne sadrži prazne ćelije, na ovaj način možete kopirati formulu do kraja skupa podataka.

#### *Izvor: Strategic Finance, April 2008*

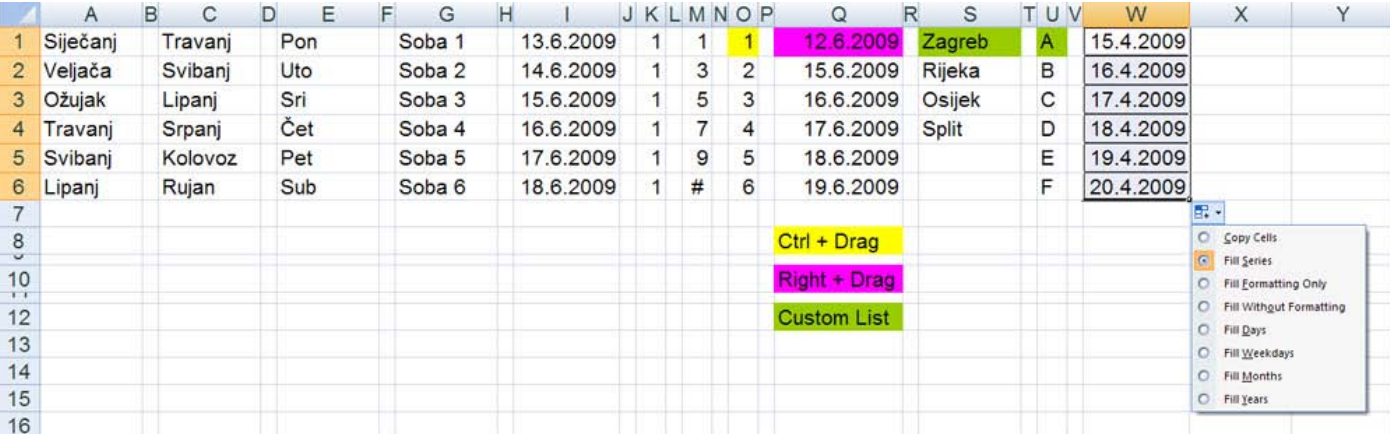

+ Academic Earth je site na kojem se nalazi više od tisuću videolekcija sa sveučilišta poput MIT-a, Yalea i sličnih, a među brojnim govornicima nalazi se i Guy Kawasaki.

[planb.com.hr](http://planb.com.hr/2009/06/najbolji-linkovi-na-svijetu/)

+ Hrvatski zavod za mirovinsko osiguranje poziva buduće umirovljenike da šest mjeseci prije podnošenja zahtjeva za mirovinu obavijeste Zavod o\namjeri odlaska u starosnu ili prijevremenu starosnu mirovinu te pokretanjem postupka tzv. pretkompletiranja podataka brže ostvare svoje pravo kada podnesu zahtiev za mirovinu.

[www.mirovinsko.hr](http://www.mirovinsko.hr/default.asp?ID=2132)

 $+$  Do 15. srpnia 2009. godine možete se prijaviti za "Young Professionals Program" koji je početna točka za karijeru u Svjetskoj banci. Dobna granica je 32 godine.

[worldbank](http://web.worldbank.org/WBSITE/EXTERNAL/EXTHRJOBS/0,,contentMDK:20519630~menuPK:1477630~pagePK:64262408~piPK:64262191~theSitePK:1058433,00.html)

Nove avionske linije - Croatia Airlines uvela je tjednu sezonska liniju Zagreb-Osijek i Osijek-Split te liniju Pula-Pariz. Uvedena je i izravna linija Zagreb-Podgorica ponedjeljkom i petkom. RayanAir je uveo liniju Osijek-Frankfurt Hahn, linije iz Zagreba prema Madridu, Barceloni, Göteburgu te povećan broj tjednih linija iz Dubrovnika prema Londonu.

Više informacija možete potražiti na stranicama zračnih luka Zagreba, Osijeka i Dubrovnika.

+ [Salary](http://www.salary.com/), [SalaryScout](http://www.salaryscout.com/),

[PayScale](http://www.payscale.com/), [Vault,](http://www.vault.com/) [GlassDoor](http://www.glassdoor.com/) neki su od Internet portala na kojima se mogu pronaći informacije o visini prihoda po zanimanju i lokaciji.

Vijeće EU-a je službeno prihvatilo nova pravila o roamingu, koja bi trebala pojeftiniti inozemne pozive za korisnike mobilnih telefona. Nova pravila stupit će na snagu 1. srpnja u svih 27 članica i pridonijet će smanjivanju računa korisnicima za oko 60 posto, priopćeno je iz Bruxellesa.

[www.hrt.hr](http://www.hrt.hr/index.php?id=48&tx_ttnews[tt_news]=40547&cHash=1f2cc9a443)

 + Ispunite EU kviz i testirajte svoje znanje o raznim aspektima Europske unije. Kviz je kratak, jednostavan i informativan, a znanje se nagrađuje prigodnim nagradama. [http://www.delhrv.ec.europa.eu](http://www.delhrv.ec.europa.eu/?lang=hr§ion=quiz2&quiz=start)

Pro3x je jednostavno open source programsko riješenje za praćenje poslovanja malih poduzetnika koji svoje knjigovodstvo prepuštaju specijaliziranim knjigovodstvenim servisima. Pro3x omogućava praćenje svih relevantnih poslovnih parametara u realnom vremenu, jednostavno kreiranje izlaznih i ulaznih računa, praćenje stanja skladišta i mnoge druge mogućnosti.

Izvorni kod Pro3x sustava javno je dostupan i možete ga samostalno mjenjati i prilagođavati vlastitim potrebama.

Pro3x može se slobodno downloadati i koristiti bez ikakve naknade.

 [www.pro3x.com](http://www.pro3x.com/i)

# +------------------<br>|SPECIJALIST<sup>1</sup>HR

Za tržište financijskih stručnjaka.

Specijalist d.o.o., Vrbik 10b, HR - 10000 Zagreb **tel / fax** +385 (0)1 619 42 00 / +385 (0)1 604 05 04 **e-mail** specijalist@specijalist.hr **web** [www.specijalist.hr](http://www.specijalist.hr)

Pravne napomene: SPECUALIST d.o.o. ne preuzima odgovornost za posljedice radnji koje bi proizašle iz proslijeđenih informacija i njihovom interpretacijom osim u slučaju ugovornog odnosa s klijentima - korisnicima.<br>S obziro